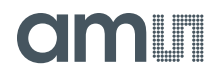

**Note:** For a detailed description of the AS39513 Standard Board please refer to the Demo Kit Manual!

#### **1 Introduction**

This Quick Start User Guide is intended to enable you to install the AS3513 Android App on an Android Phone and make a couple of quick tests using the AS39513 Demo board including reading the UID and Battery voltage. For more detailed advice on configuring the AS39513 to log temperature and how to install the Source code please refer to the AS39513 Android App User Guide.

### **2 Out of the Box**

- AS39513 Demo Board
- USB stick
	- o AS39513 Datasheet
	- o AS39513 Android App User Guide
	- o Application Note AN01 Self Heating
	- o Application note Cool Log Command Set
	- o Application note AS39513 Antenna Design Guide
	- o AS39513 Android App Version 2.1.7
- CR2032 battery

### **3 Software Installation**

The APK of the application can be easily installed on any Android device (4.2 or higher). It is sufficient to transfer the APK file to the device (e.g. via USB cable, or by sending it to the device as an email attachment) and then to click on it. Android should automatically prompt the user for a confirmation before installing the application. If Android prevents the installation of the APK, the user may first need to enable the installation of third-party APKs from unknown sources, which may be blocked on the device (see [Figure 1\)](#page-0-0).

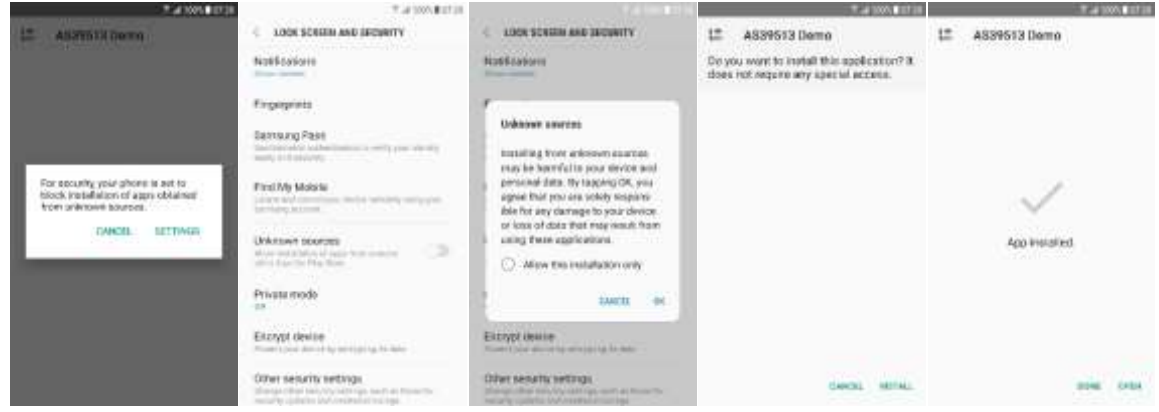

Figure 1 Installing the Application

<span id="page-0-0"></span>To install the application it is sufficient to open the APK file on the phone. Before installing, it may be necessary to enable installation from unknown sources

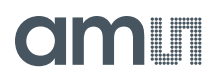

## **4 Start the Application**

This section details how to use the app to read basic information from the AS39513 tag.

## **4.1 Read the UID**

In order to read the UID, as well as other basic information, from the AS39513 Demo Board it is sufficient to place it near the Android phone. As soon as an AS39513 tag is detected, the app automatically updates the following information (see Figure 2):

- Tag ID (UID)
- Chip revision
- AFI
- DSFID
- **Memory** size

This feature demonstrates the "Get System Info" command (see the AS39315 Datasheet).

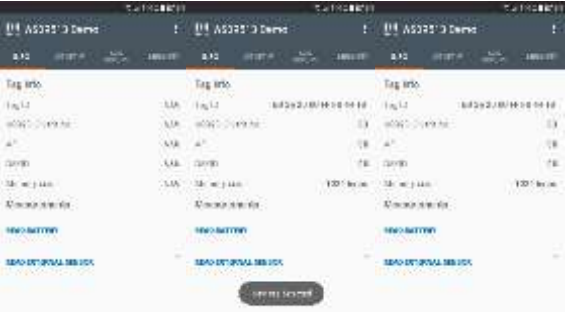

Figure 2 As soon as a tag is detected, the app automatically reads basic tag information

# **4.2 Read the battery voltage**

Place the CR2032 battery in the battery holder of the AS39513 Demo Board.

In order to get an instant reading of the battery voltage (or the external sensor voltage) the user needs to press the corresponding button in the info tab. If the tag is already near the Android phone, the value will be read. If the tag is not near the Android phone, the user will be prompted to place the tag near the phone by a dialog box. Once the tag is detected, the value reading will be immediately shown in the app (see Figure 3).

This feature demonstrates the "Do Measurement" command (see the AS39315 Datasheet).

| <b>P. 1999 F.W.</b>                                   |                               | <b>SHAPE ISSN</b>                                 | 88188 EU                                  |        |
|-------------------------------------------------------|-------------------------------|---------------------------------------------------|-------------------------------------------|--------|
| L'E ASSISTO Demo                                      | в                             | <b>IN ASSISTENCE</b>                              | US ASSESSED Demo                          |        |
| KR.<br>m                                              | 飍<br><b>ABSAME</b>            | \$33                                              | e.<br>432<br>ature.<br><b>JANUTE</b>      |        |
| Tag letter                                            |                               | <b>East Mills</b>                                 | Tag into.                                 |        |
| 16213                                                 | 1223208-11-1-012              | <b>NASSE IN HIS NEW</b><br>∾                      | 100312-001010<br>1m/Lt                    |        |
| PLES LYMBRE                                           | i d                           | --<br>--                                          | WWW.Domain.com<br>в                       |        |
| w                                                     | $^{+4}$<br>÷                  |                                                   | ×<br>걘                                    |        |
|                                                       | 'n                            | 1000 37277                                        | t.<br><b>CURVIED</b>                      |        |
|                                                       | 1201 lista<br><b>STARTING</b> | Moding Forms<br>---                               | Montham.<br>1221 For 26<br>massacras      |        |
| Maximum with                                          |                               |                                                   | Documentation -                           |        |
| <b>MAID WITTEN</b><br><b><i>DOM NOW</i></b>           | ۰                             | <b>HEATALTERS</b><br><b>TO HERE</b>               | $-4.14V$<br><b>MAD BATTER</b><br>632.W.CO | w      |
| <b>FRANCISCO FRANCISCO</b><br>h <i>Sales Weet</i> all | ÷                             | <b>HOUSE WALLER INC.</b><br><b>STATE OF STATE</b> | SEAD EST DOMESTICS.<br><b>NAVARRANCE</b>  | $\sim$ |
|                                                       |                               |                                                   |                                           |        |
|                                                       |                               |                                                   |                                           |        |

Figure 3 Reading the battery voltage

For further information: [www.ams.com/AS39513](http://www.ams.com/AS39513)